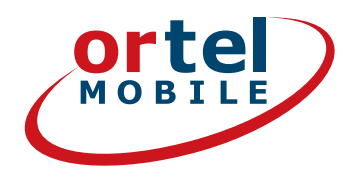

# SIM-KARTEN-REGISTRIERUNG SCHRITT FÜR SCHRITT

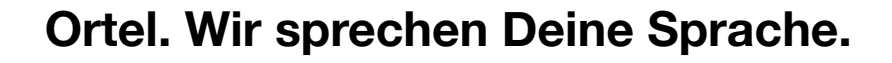

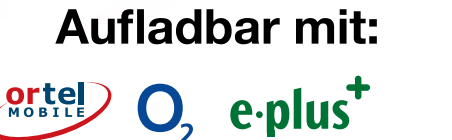

# LOS GEHT'S - AUF WWW.ORTELMOBILE.DE

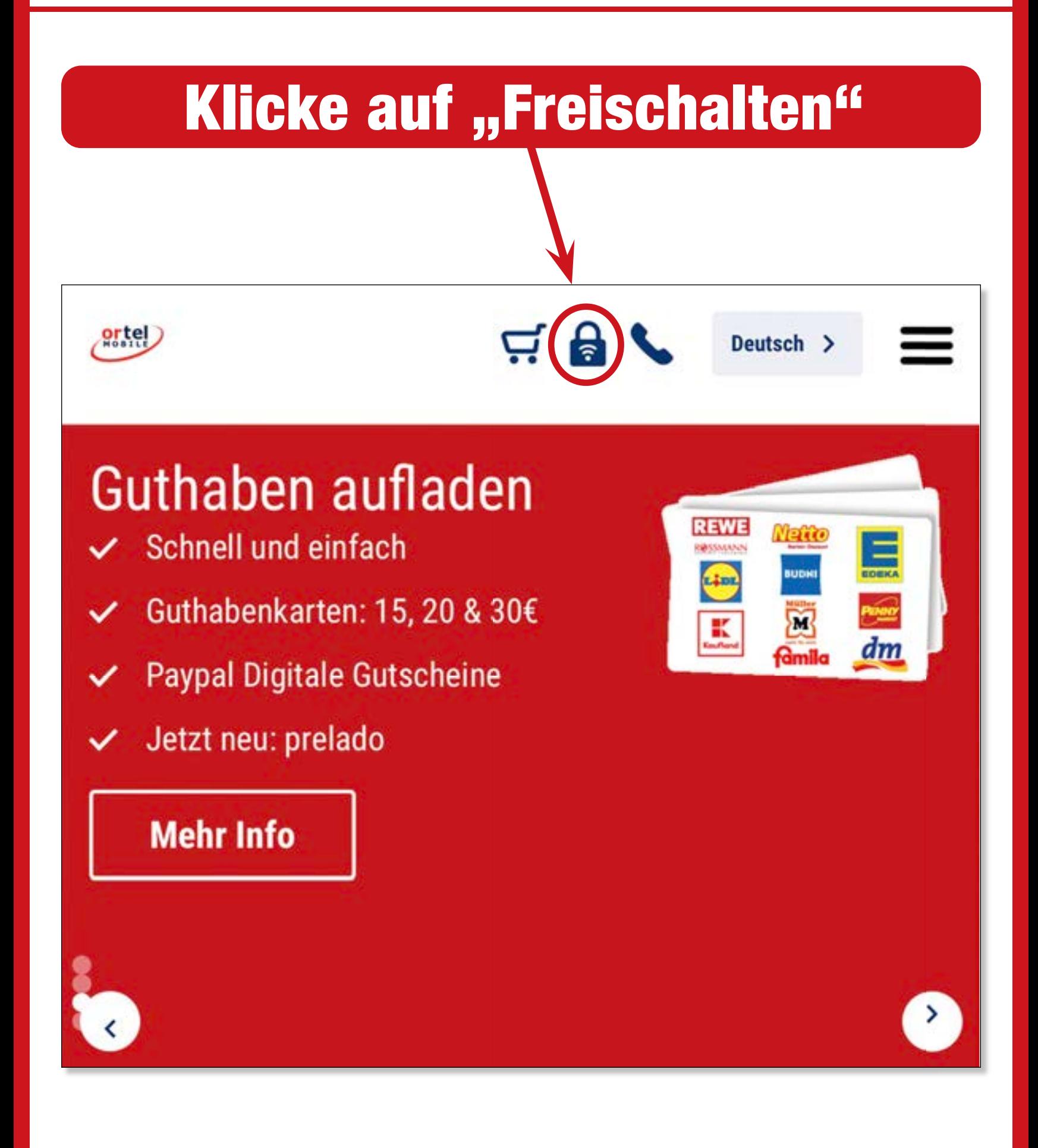

**Ortel. Wir sprechen Deine Sprache.**

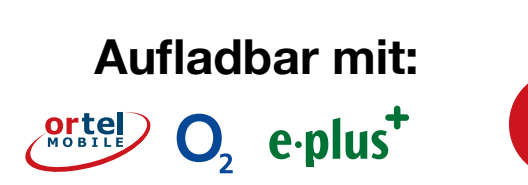

**2**

**ATEI** 

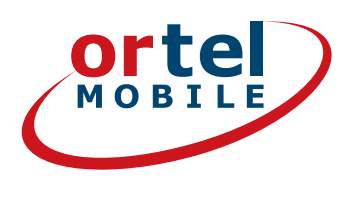

# RUFNUMMER EINTIPPEN

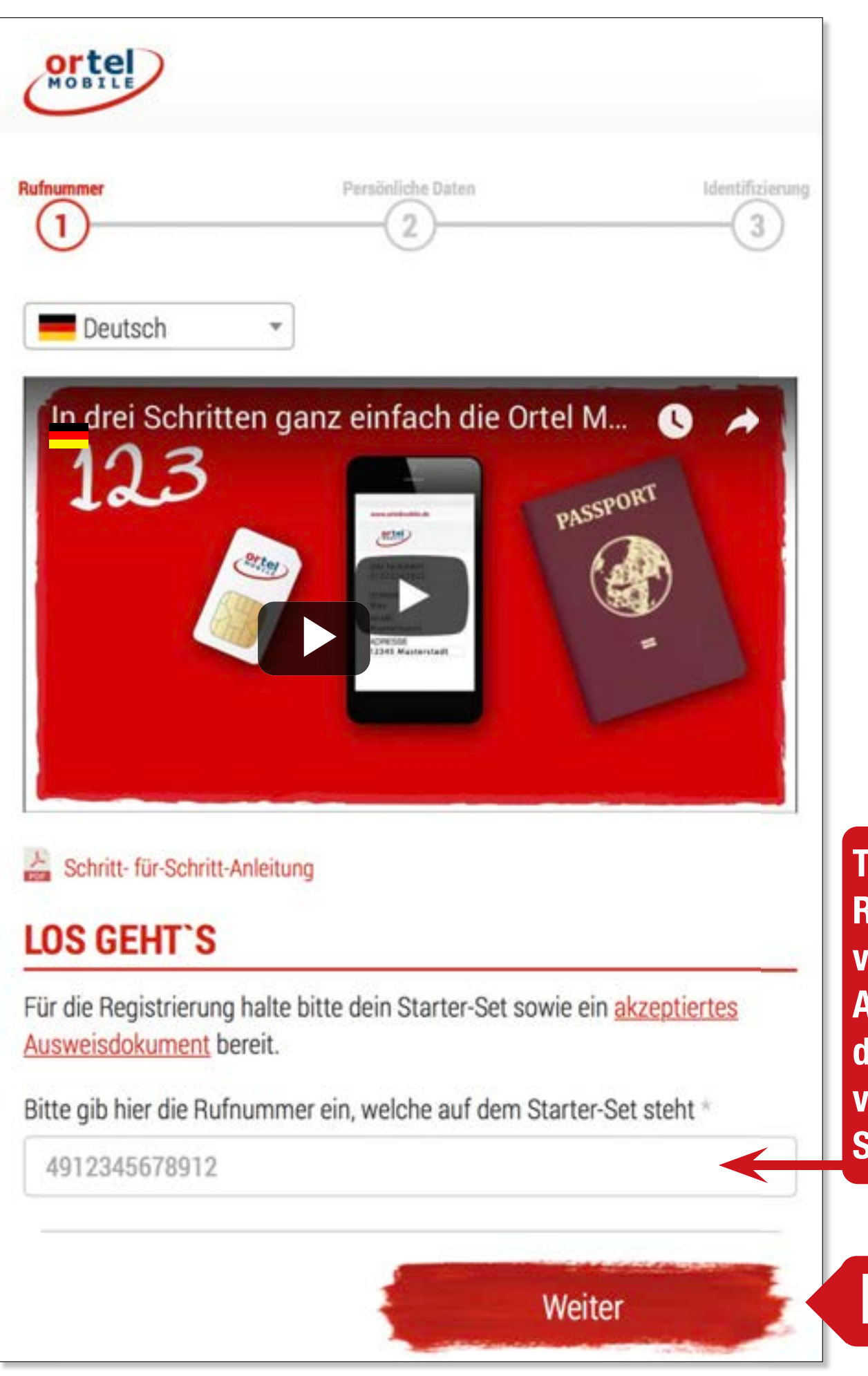

**Tippe die Rufnummer von dem Aufkleber auf der Rückseite von Deinem Starterset ein.**

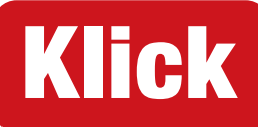

**3**

**Aufladbar mit:**

 $O_2$  e-plus<sup>+</sup>

# SIM-KARTENNUMMER

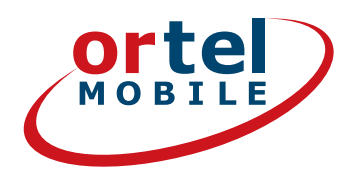

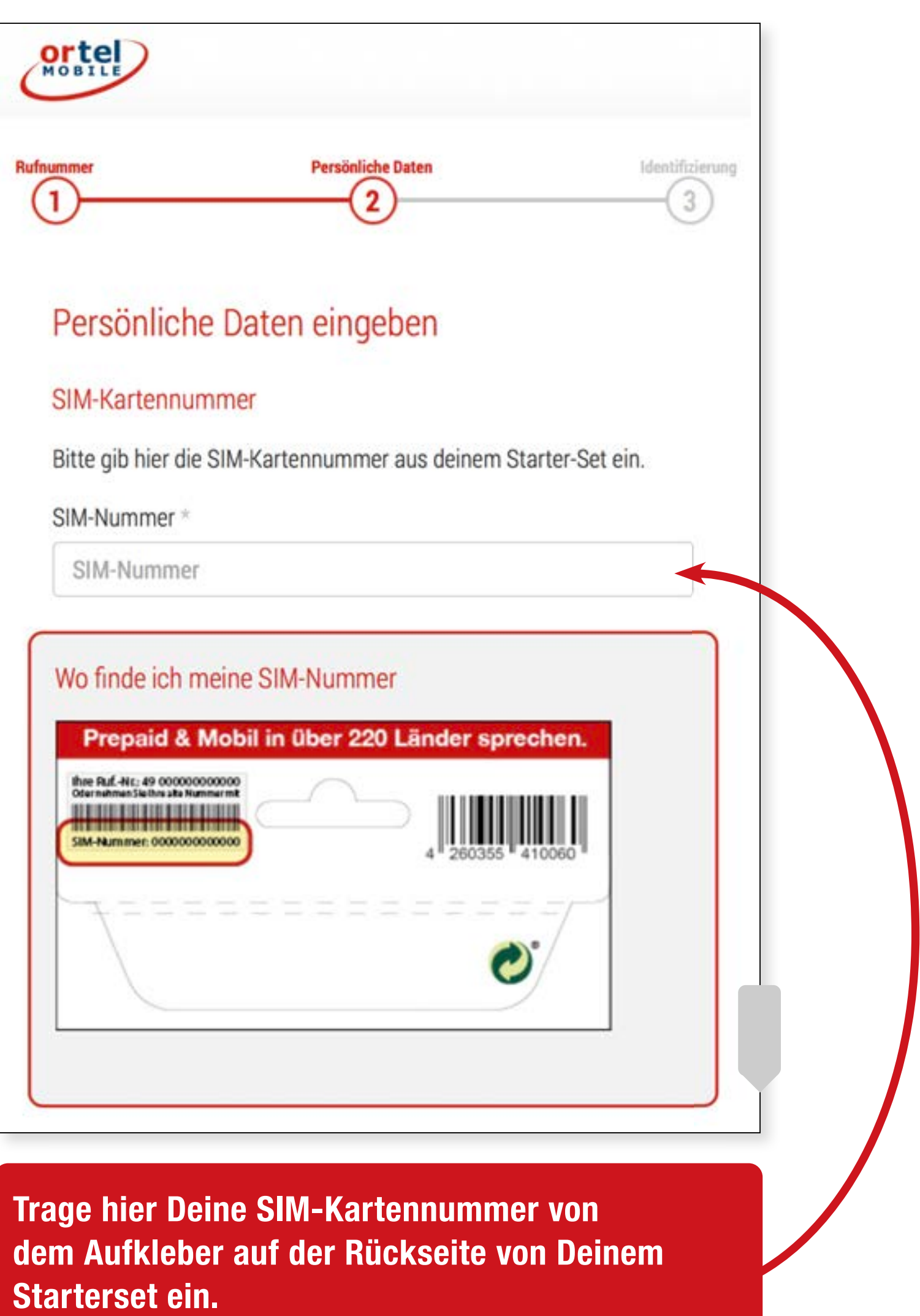

**Aufladbar mit:**

 $O<sub>2</sub>$  e-plus<sup>+</sup>

**4**

## NAME UND ADRESSE

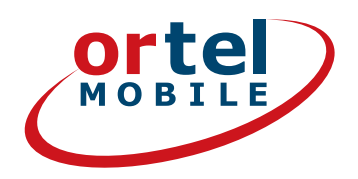

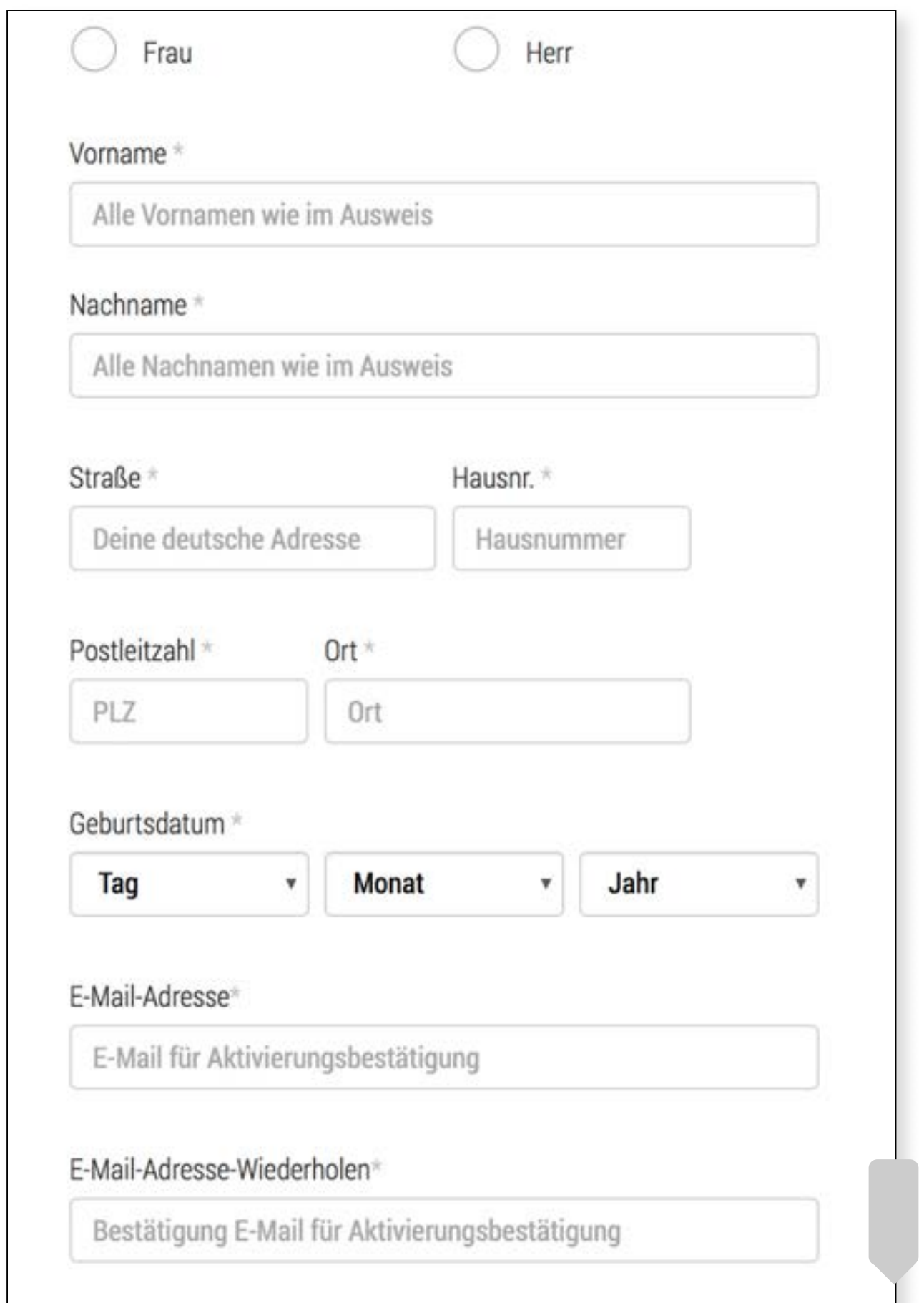

**Hier gibst Du Deinen Namen und Deine Adresse oder Deinen vorübergehenden Wohnsitz in Deutschland an.** 

**Ortel. Wir sprechen Deine Sprache.**

### **Aufladbar mit:**

 $O<sub>2</sub>$  e-plus<sup>+</sup>

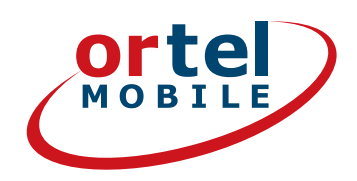

### **Einwilligungen**

## **Klick**

Ich bin einverstanden, dass Ortel Mobile mich über Ortel Mobile-Produkte informiert und für Marktforschung befragt und zwar per E-Mail, sonstiger elektronischer Nachrichten und Telefon. Ich bin einverstanden, dass Ortel Mobile ein Nutzungsprofil erstellt, um bedarfsgerechte Ortel Mobile-Produkte zu gestalten und um mir solche anzubieten, und zwar auf Grundlage meiner Bestandsdaten und Verkehrsdaten.

Wenn ich einzelne Kontaktkanäle und Verarbeitungsvorgänge von meiner Auswahl ausschließen möchte, kann ich hier gesonderte Einwilligungen erteilen.

Meine Einwilligungen gelten im Rahmen aller unter einer Kundennummer mit Ortel Mobile geschlossenen Verträge bis auf Widerruf, den ich jederzeit ganz oder in Teilen mit Wirkung für die Zukunft erklären kann.

Weitere Informationen zur Verarbeitung Deiner personenbezogenen Daten und zu Deinen Betroffenenrechten findest Du im Datenschutzmerkblatt.

Mit einem Klick auf "Weiter zur Identifizierung" stimme ich den AGB (Allgemeinen Geschäftsbedingungen) zu.

Informationen, insbesondere zur Identitätsprüfung, zu Art, Umfang und Zwecken der Verarbeitung personenbezogener Daten des Kunden, zu grundlegenden Verarbeitungstatbeständen sowie über seine Gestaltungs-, Wahl- und weitere Betroffenenrechte werden im Datenschutzmerkblatt unter www.ortelmobile.de/rechtliches/datenschutz bereitgestellt.

Weiter zur Identifizierung

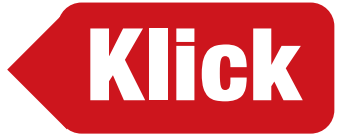

**Aufladbar mit:**

Ortel O<sub>2</sub> e-plus<sup>+</sup>

# WÄHLE DAS VERFAHREN ZUR INDENTIFIZIERUNG

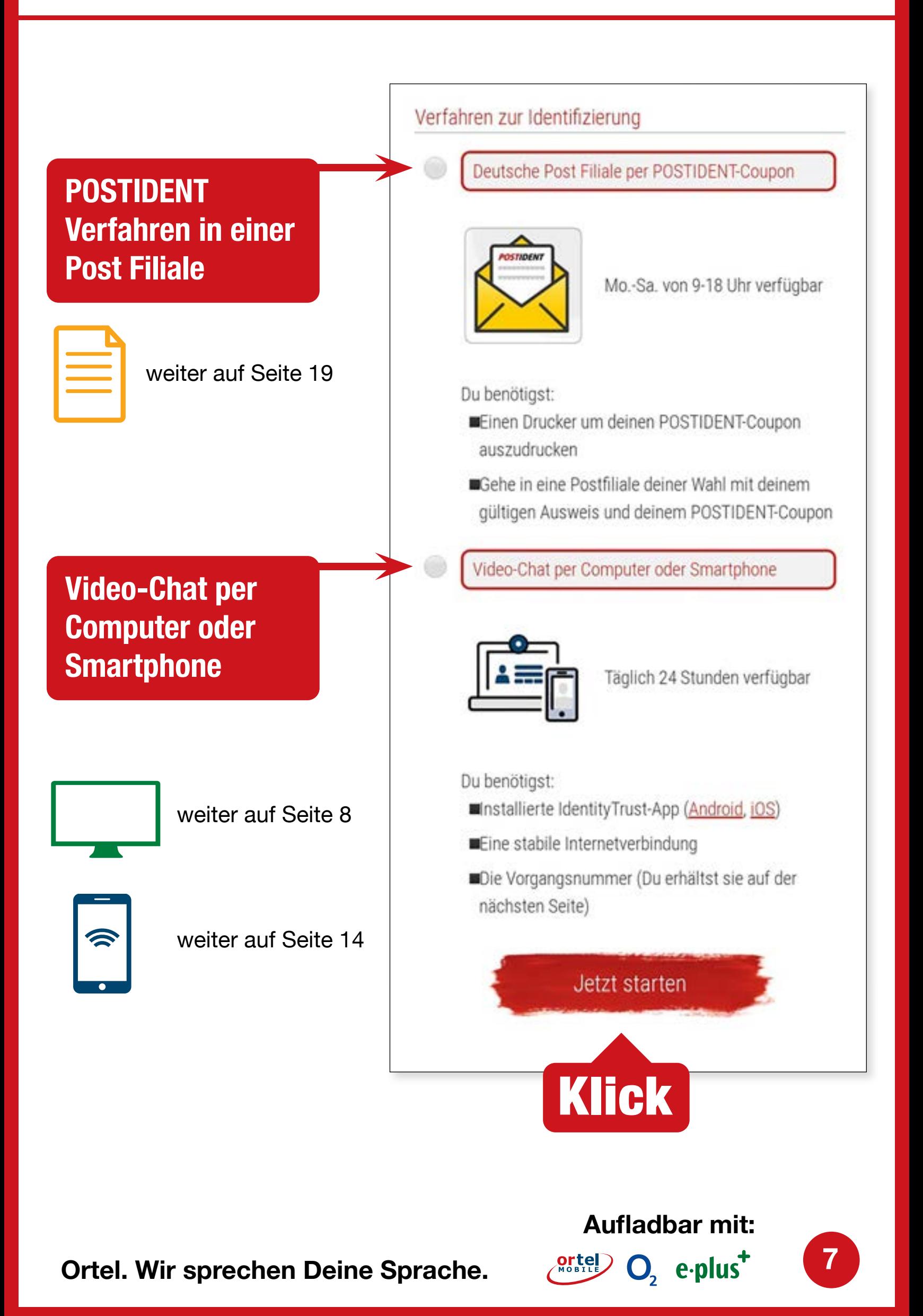

## VIDEOCHAT PER COMPUTER

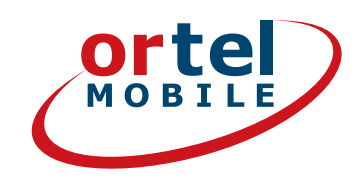

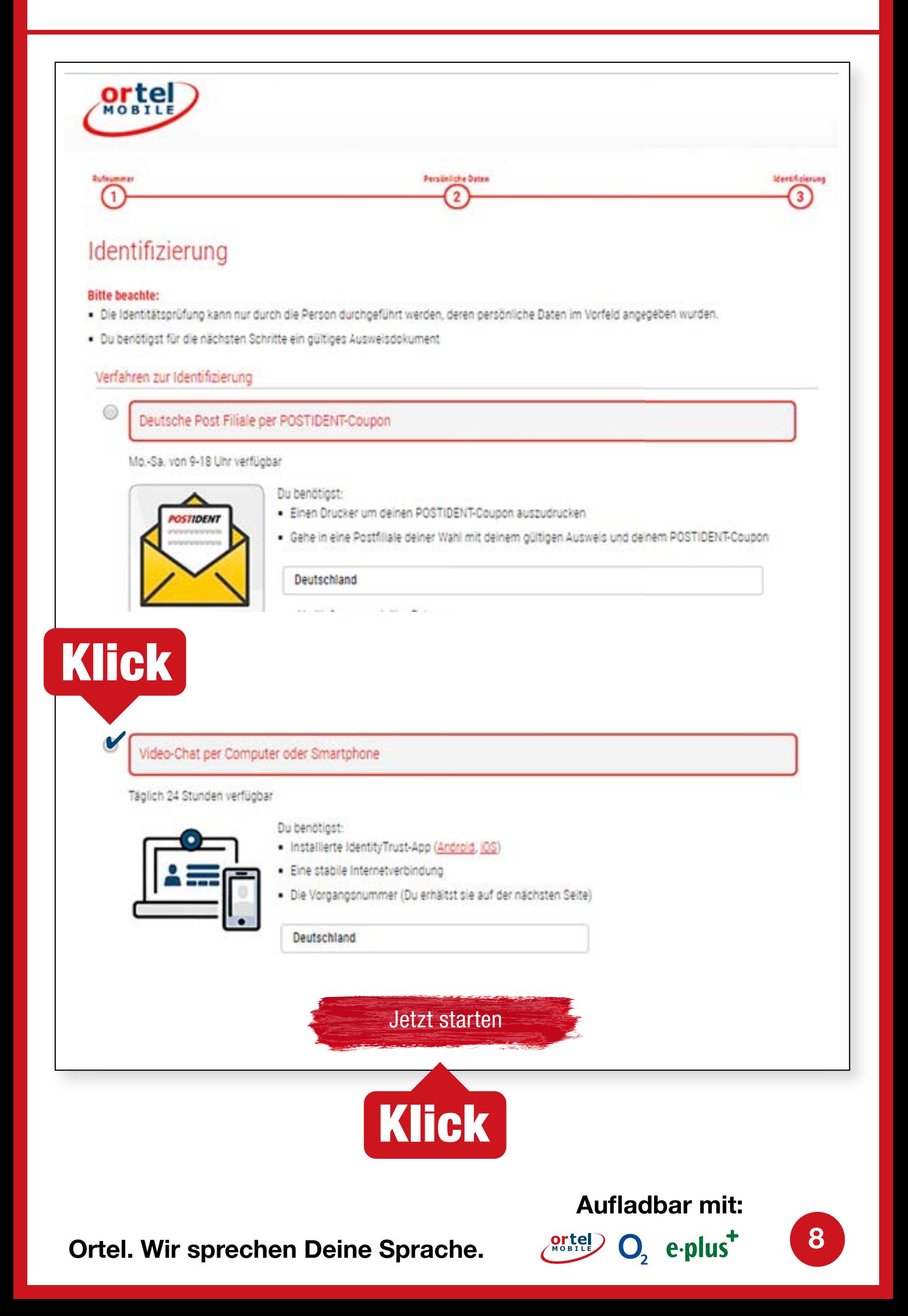

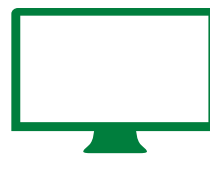

## VIDEO CHAT STARTEN - 1 **VIDEO CHAT PER COMPUTER**

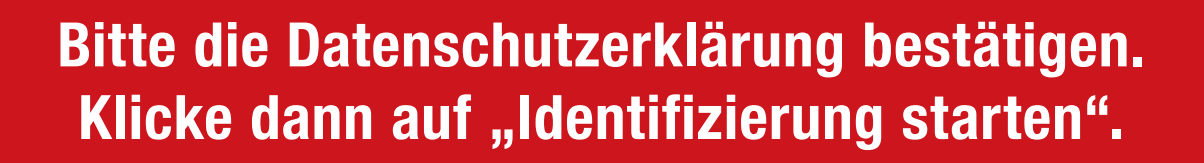

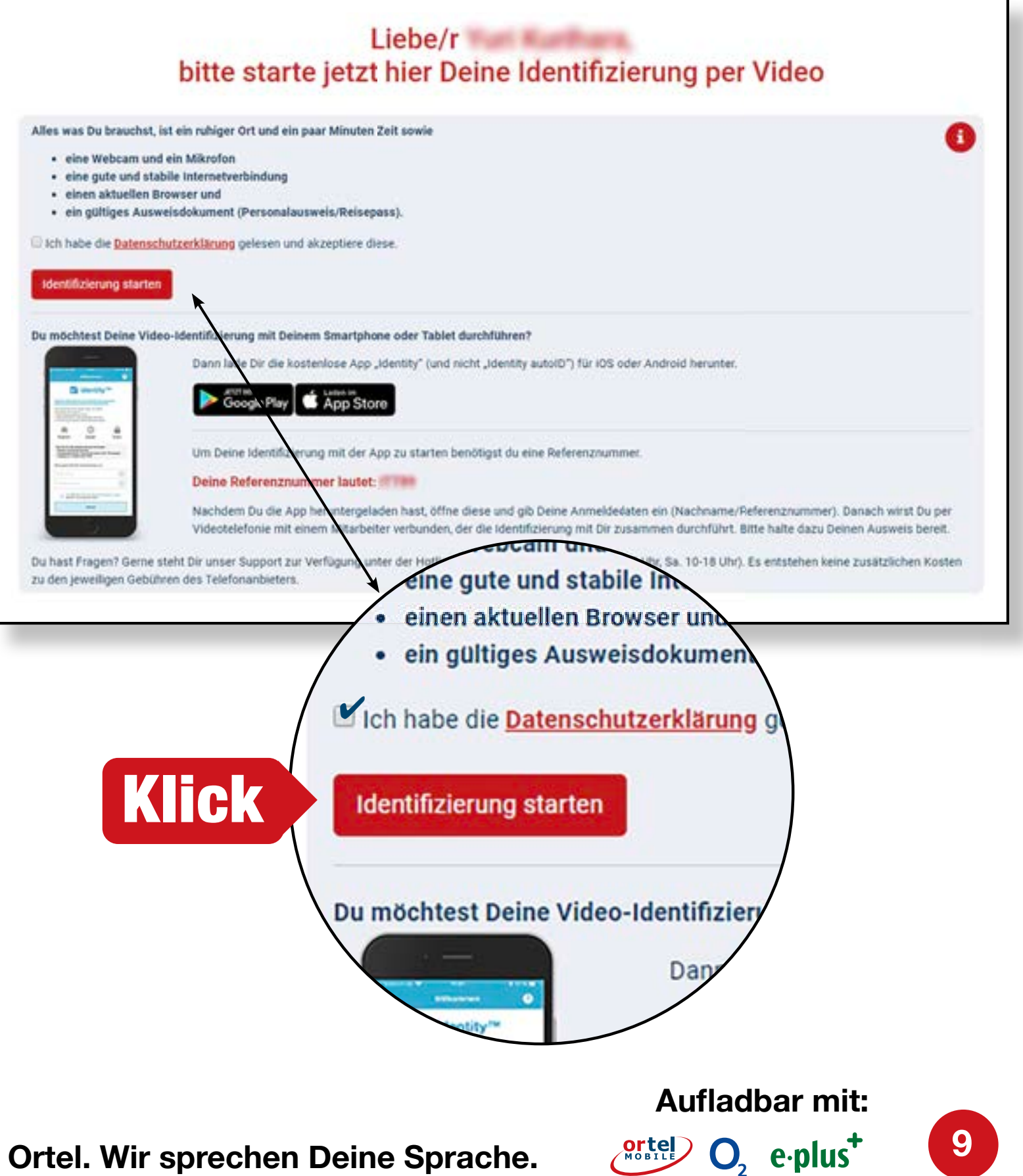

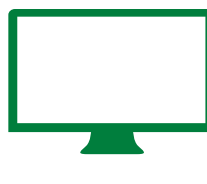

#### **VIDEO CHAT PER COMPUTEROrtel** VIDEO CHAT STARTEN - 2

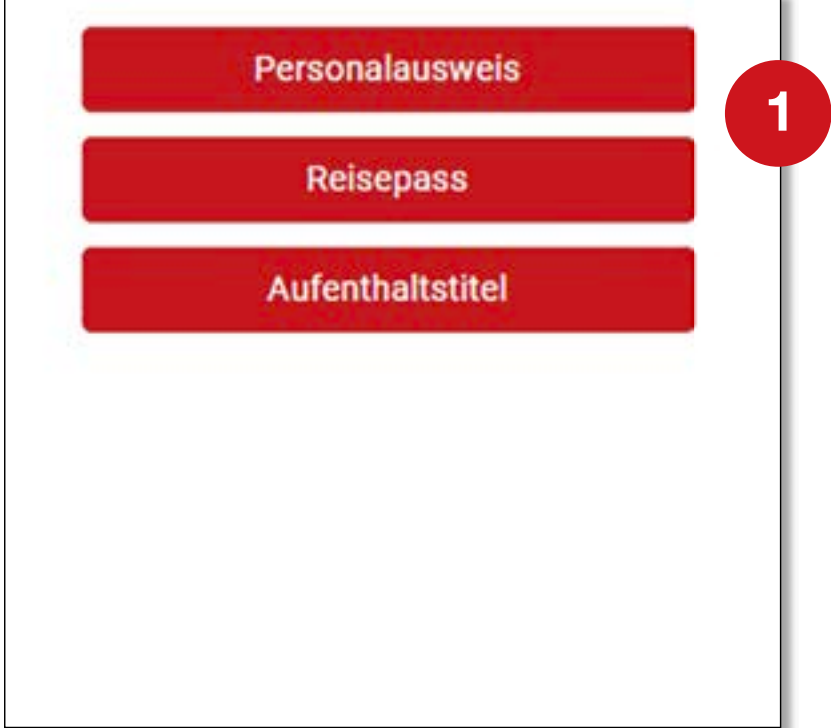

## **Bitte wähle die Art deines Ausweisdokumentes**

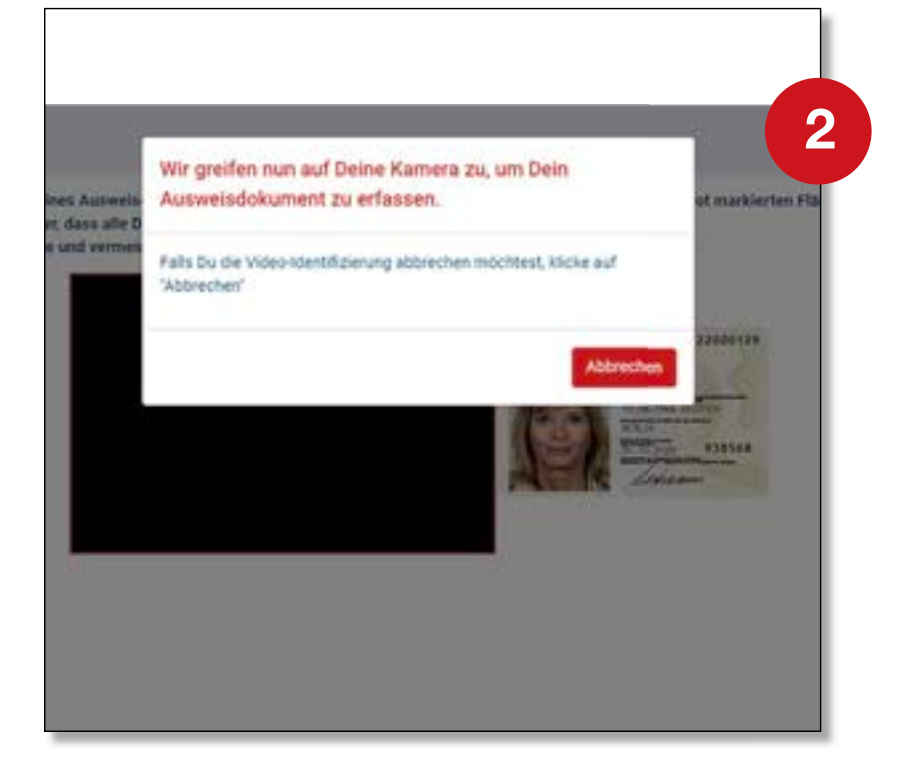

### **Webcam aktivieren**

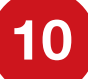

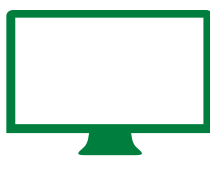

## DURCHFÜHRUNG **VIDEO CHAT PER COMPUTER**

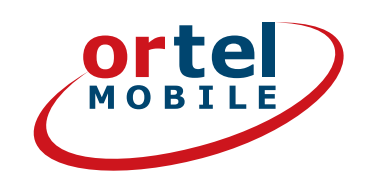

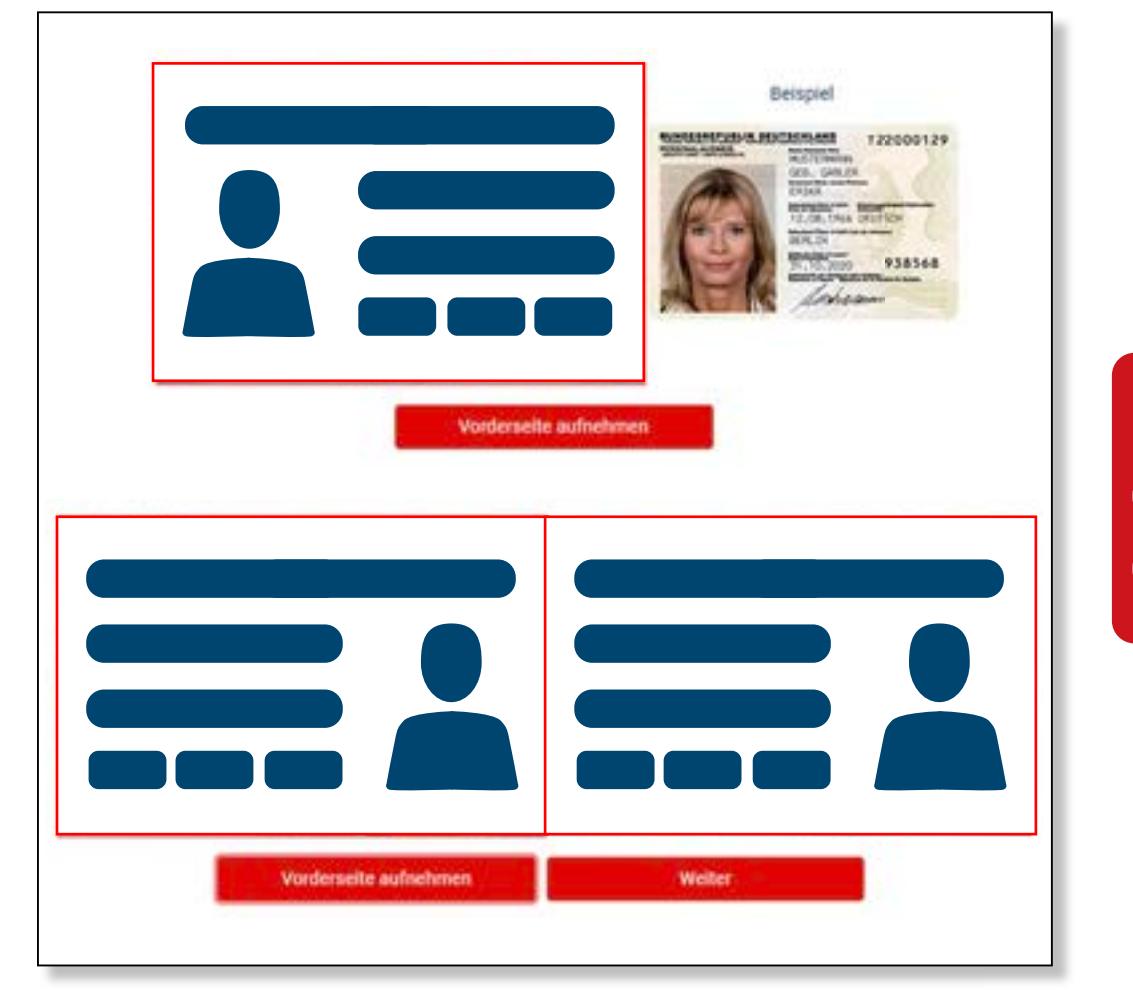

## **Bitte fotografiere die Vorderseite deines Ausweises**

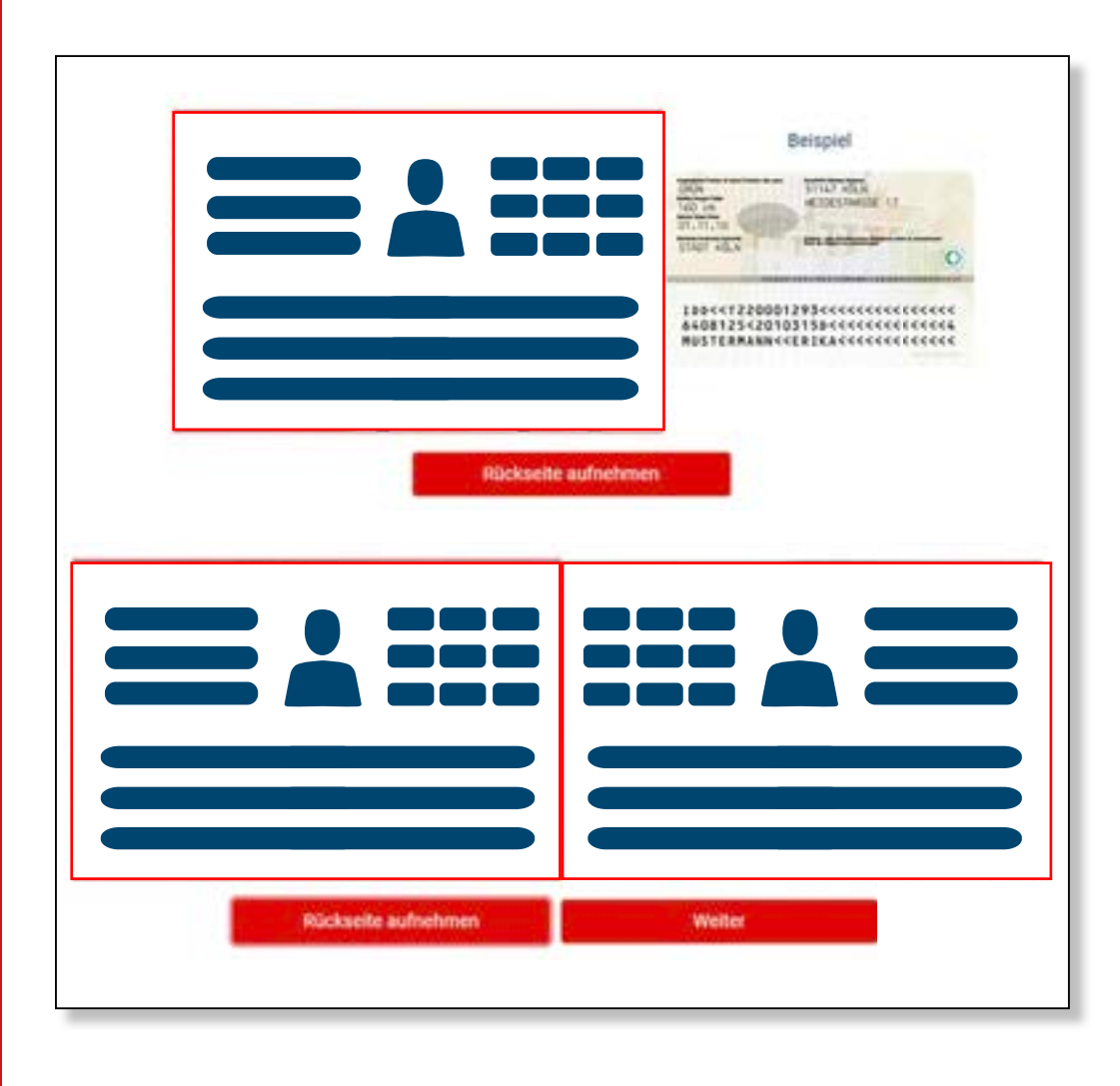

**Bitte fotografiere die Rückseite deines Ausweises**

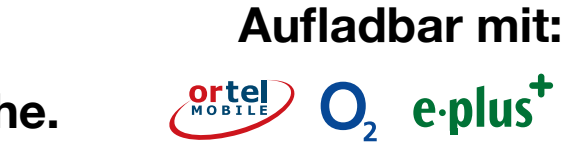

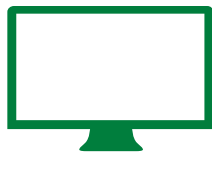

## DURCHFÜHRUNG - 2 **VIDEO CHAT PER COMPUTER**

**1**

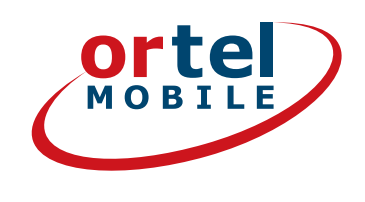

ndung und Bandbreite. Um sicherzustellen, dass

#### **Weiter zum Test**

#### Identifizierung später durchführen

#### Video-Verbindungstest

Videoverbindung aufbauen

### **Internetverbindung testen**

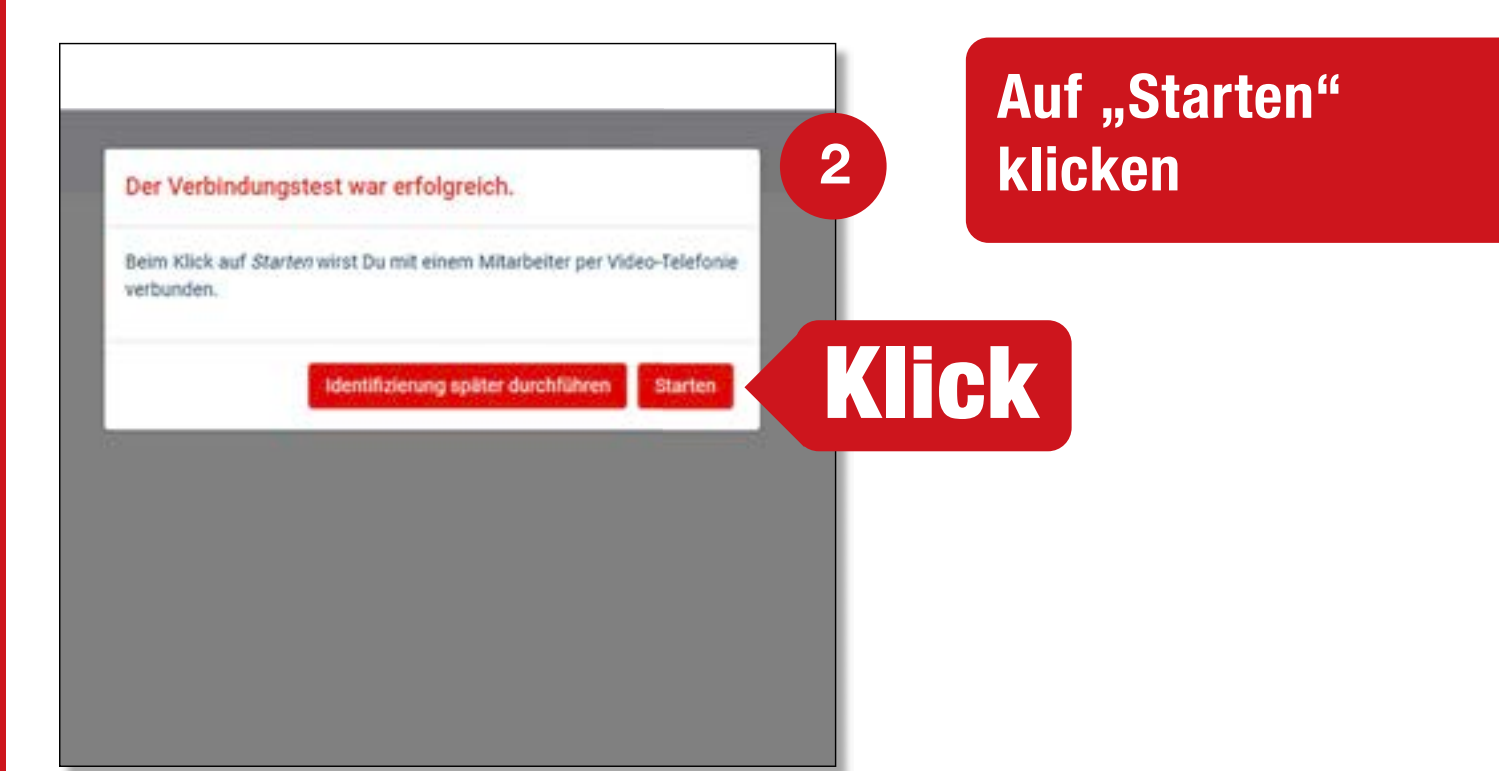

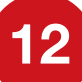

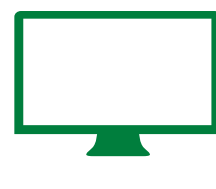

## BESTÄTIGUNG **VIDEO CHAT PER COMPUTER**

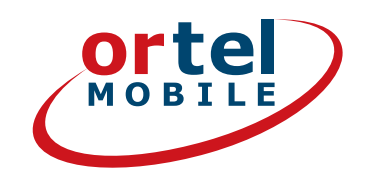

## **Videochat durchführen**

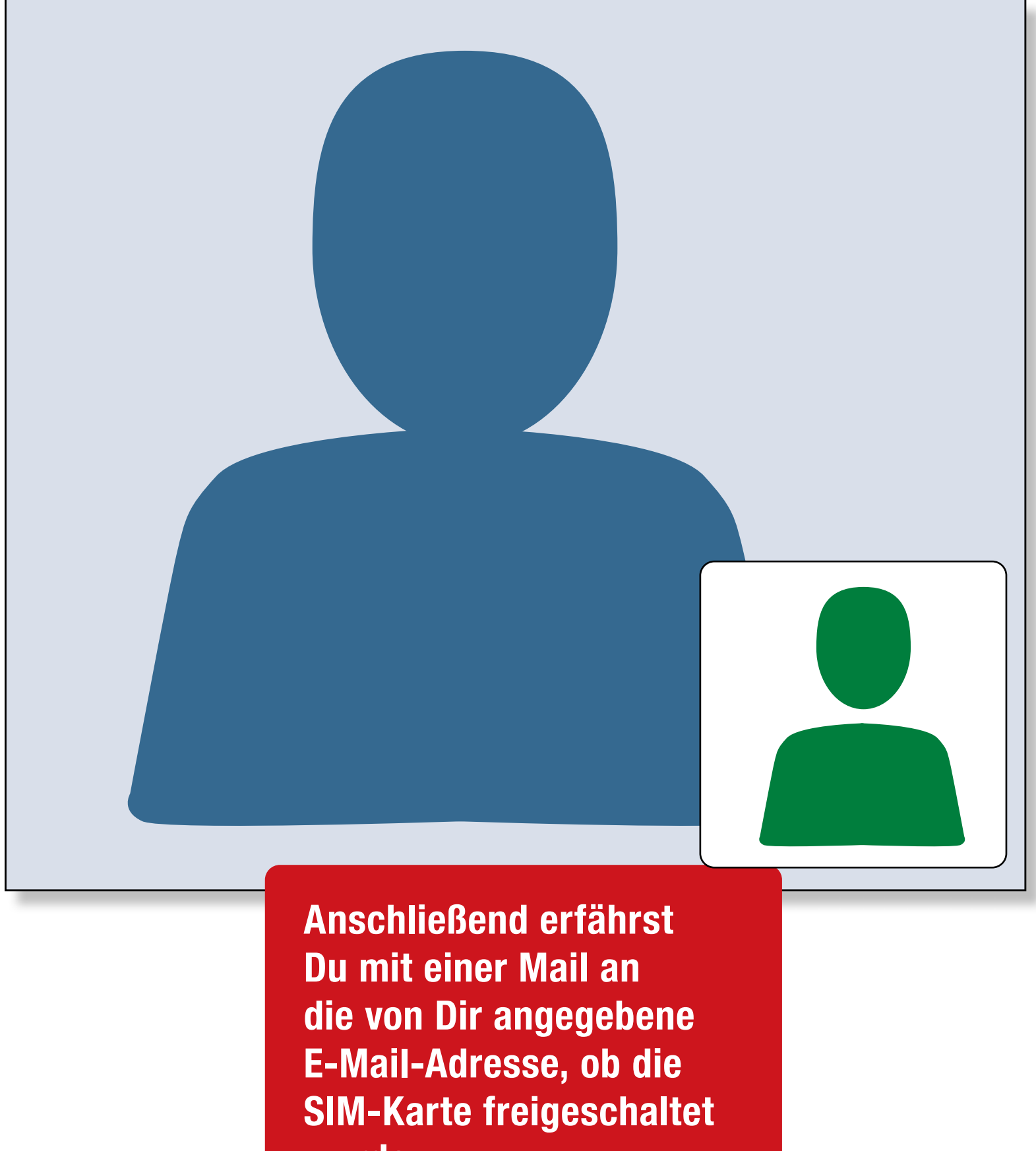

**wurde.**

**Ortel. Wir sprechen Deine Sprache.**

**Aufladbar mit:** O<sub>2</sub> e-plus<sup>+</sup>

# VIDEOCHAT PER SMARTPHONE

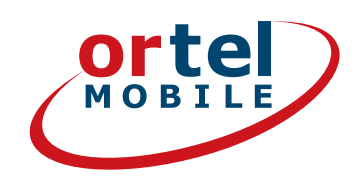

## **Lade die passende App runter (iOS für iPhones oder für Android im Google Play Store)**

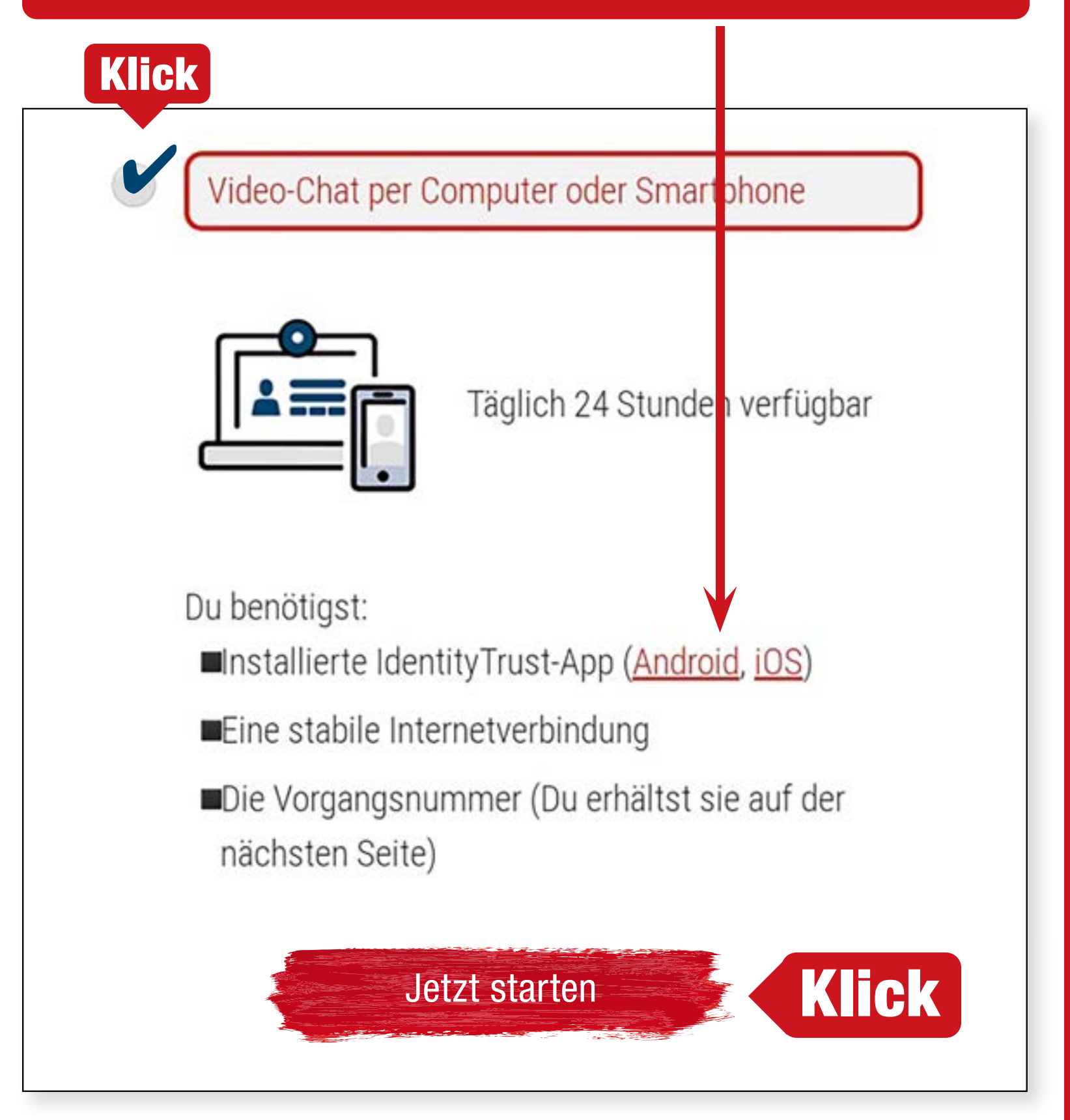

**Alternativ kann die Identifizierung auch ohne App im mobilen Browser durchgeführt werden.**

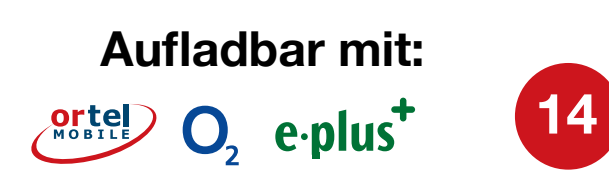

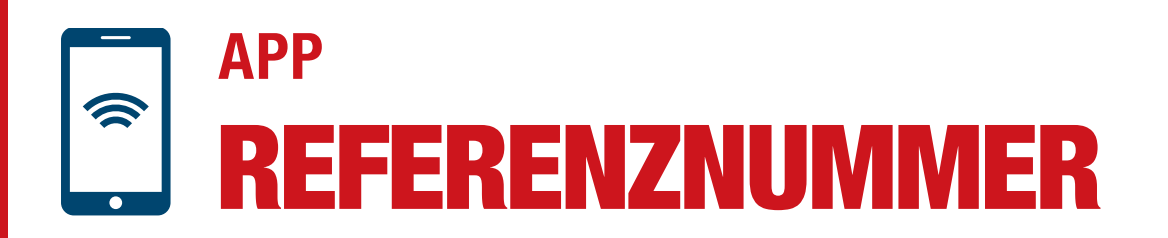

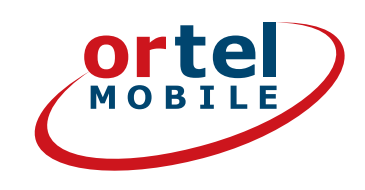

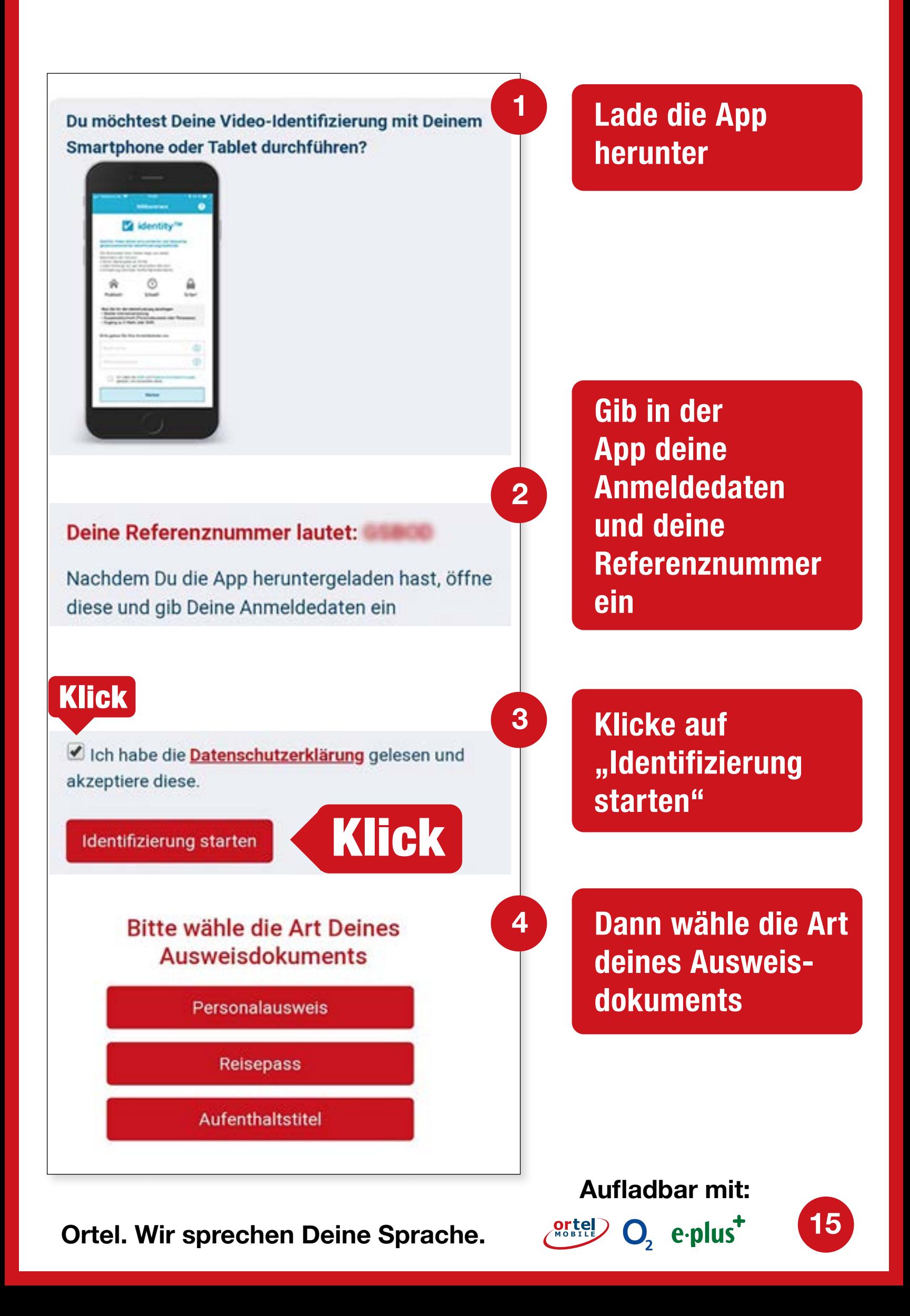

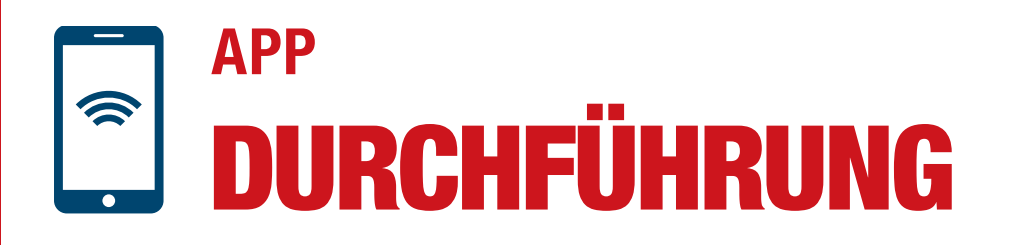

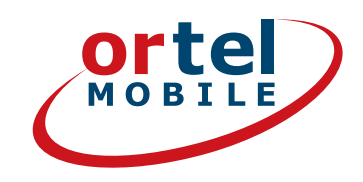

**16**

 $O<sub>2</sub>$  e-plus<sup>+</sup>

## **Bitte fotografiere die Vorderseite deines Ausweises**

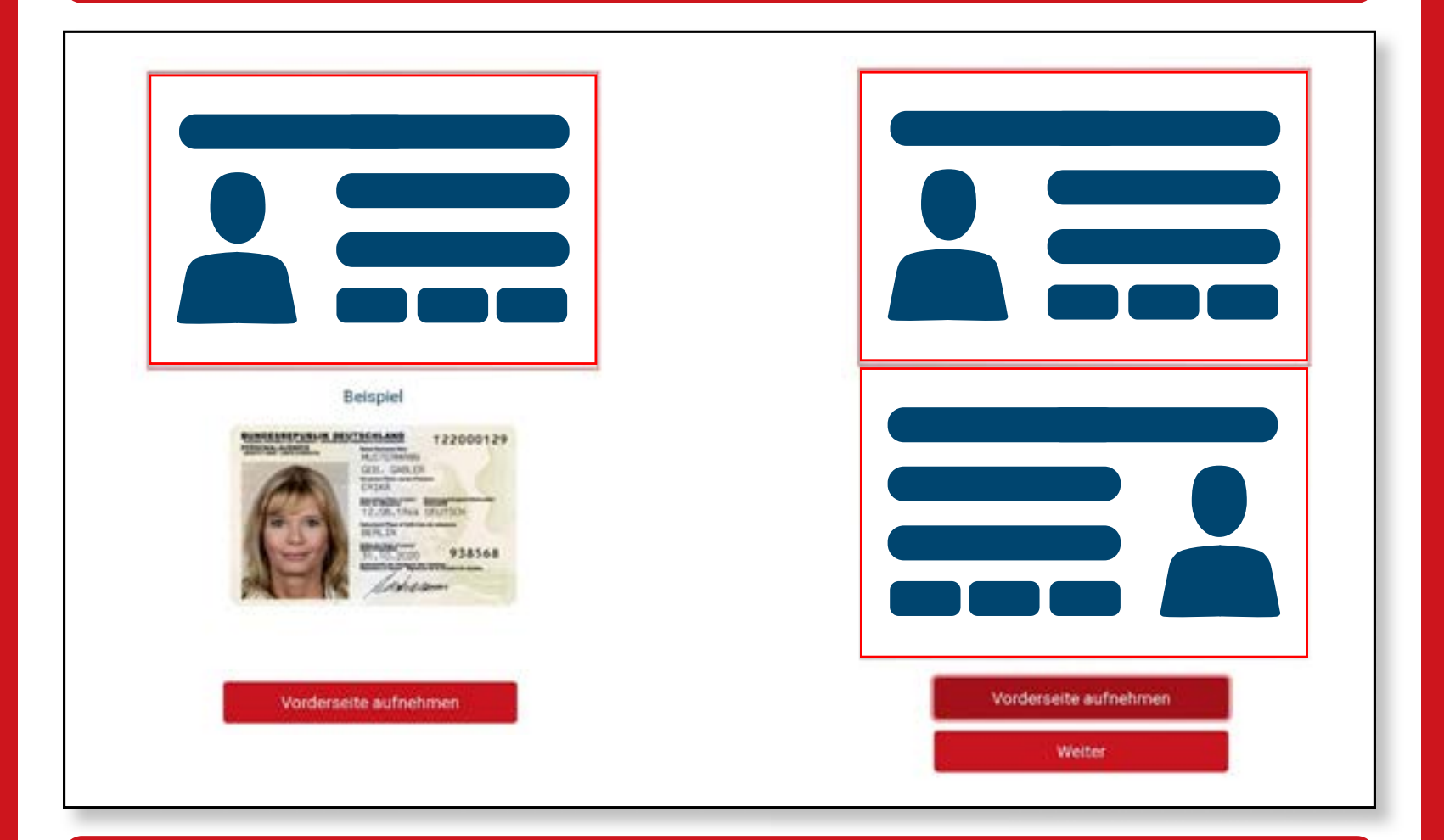

### **Bitte fotografiere die Rückseite deines Ausweises**

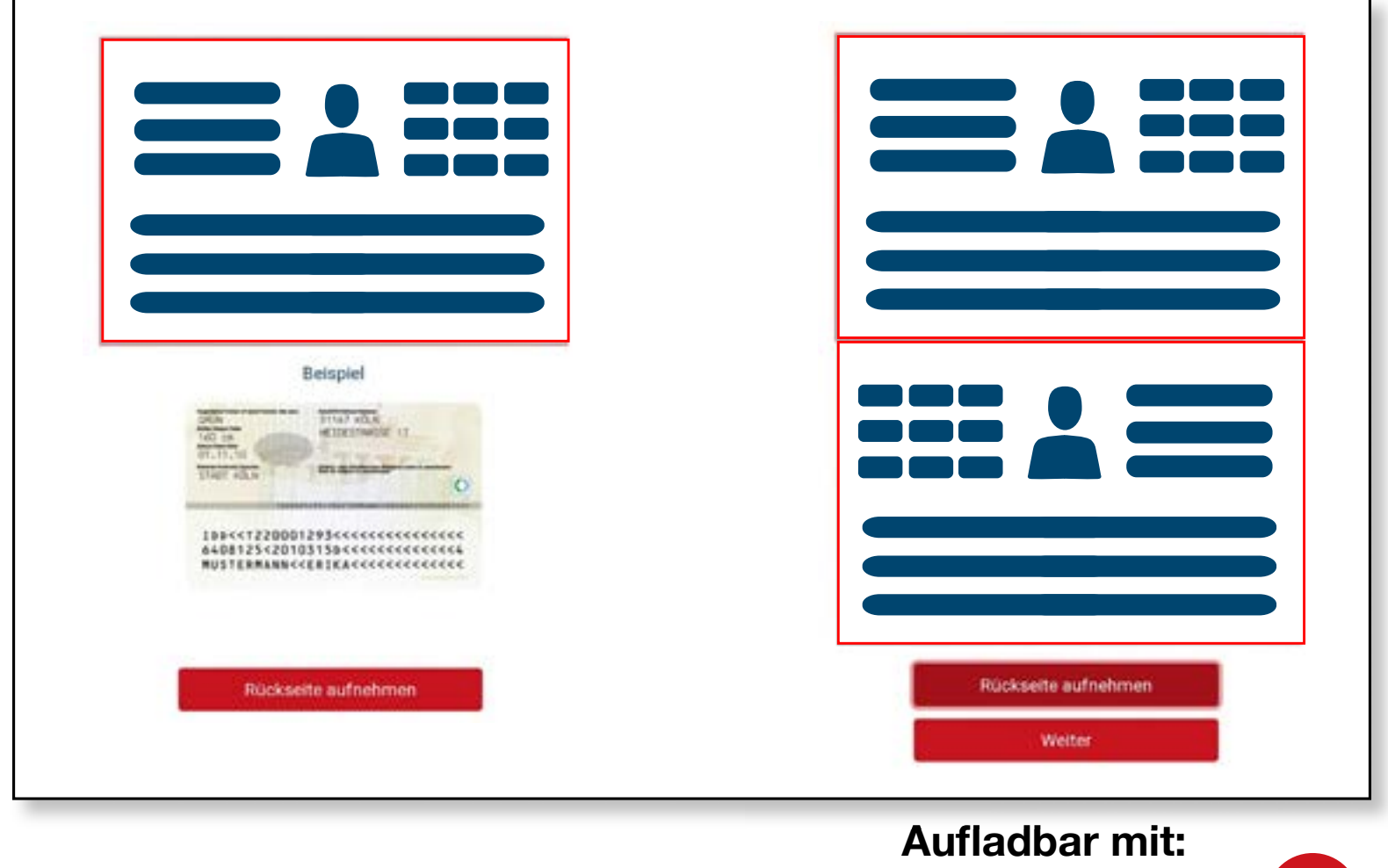

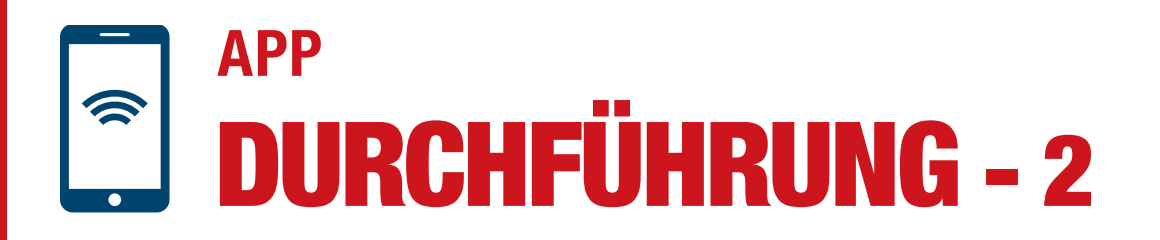

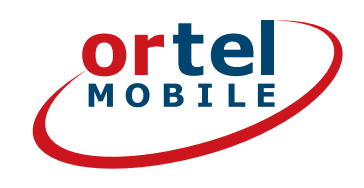

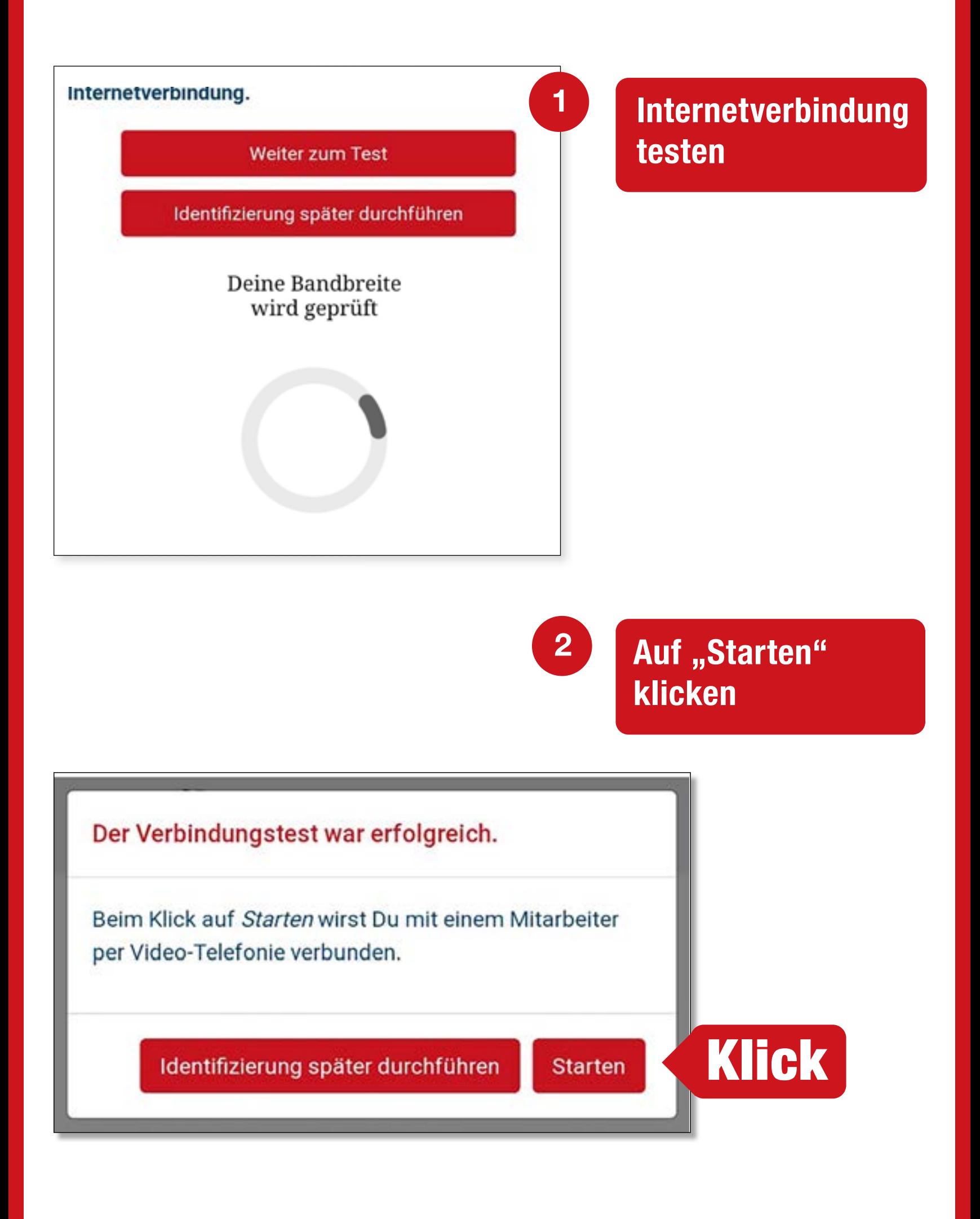

**Aufladbar mit:**

 $O_2$  eplus<sup>+</sup>

**17**

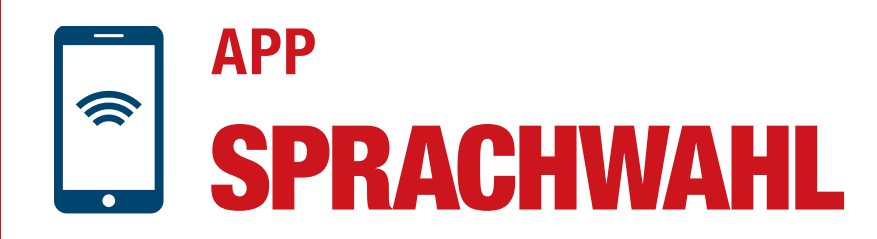

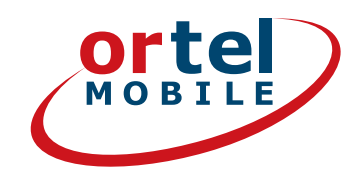

## **Videochat durchführen**

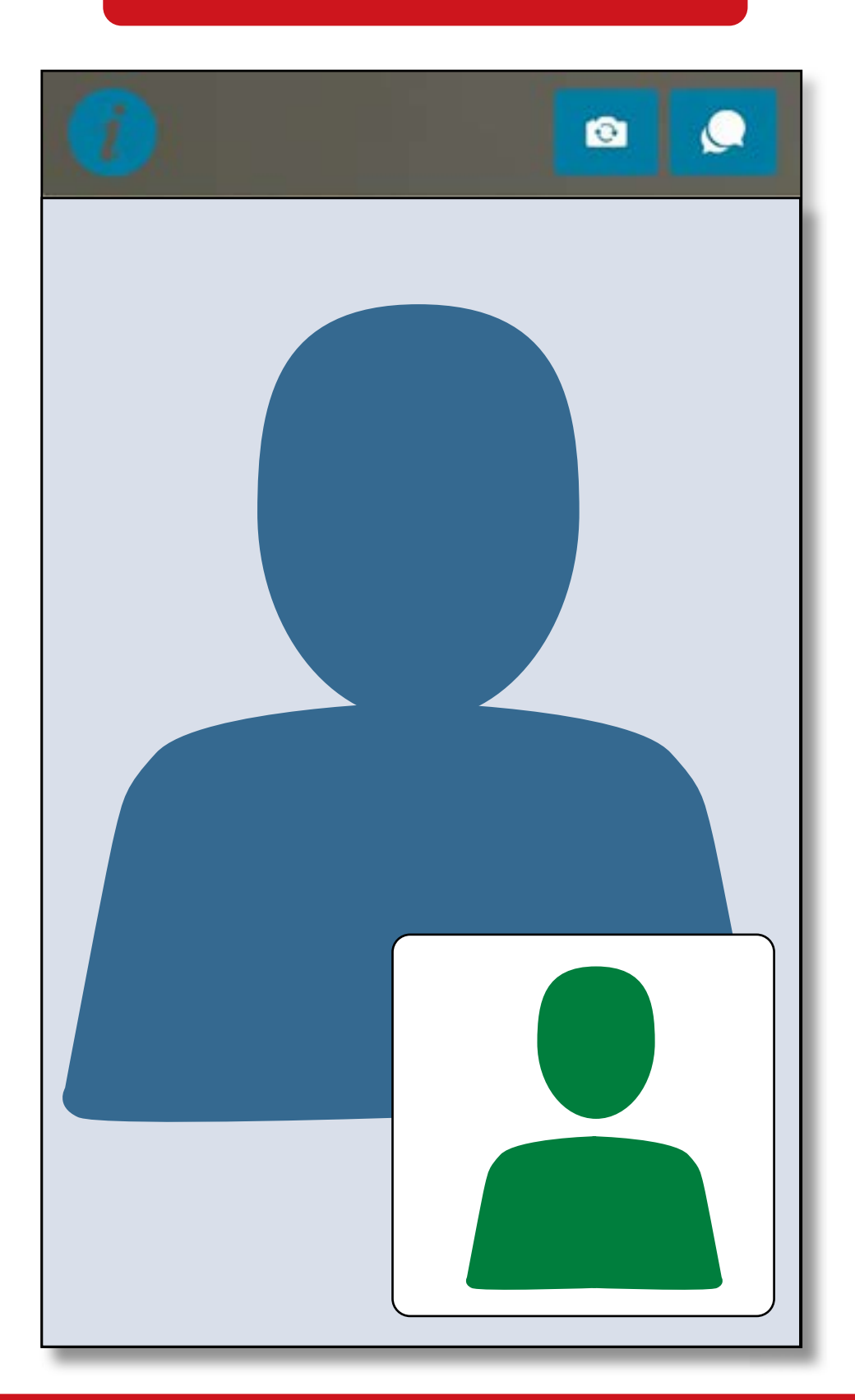

**Anschließend erfährst Du mit einer Mail an die von Dir angegebene E-Mail-Adresse, ob die SIM-Karte freigeschaltet wurde.**

**Ortel. Wir sprechen Deine Sprache.**

#### **Aufladbar mit:**

 $O<sub>2</sub>$  eplus<sup>+</sup>

## POSTIDENT-VERFAHREN **Ortel** IN DER POST-FILIALE

**Wähle das Postident Verfahren**

Verfahren zur Identifizierung

✔

**Klick** 

Deutsche Post Filiale per POSTIDENT-Coupon

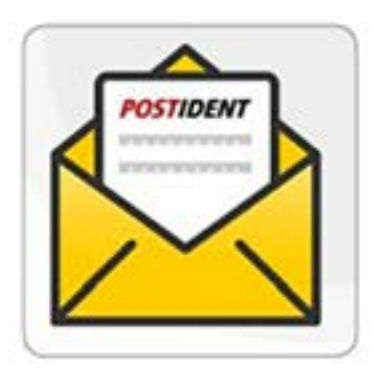

Mo.-Sa. von 9-18 Uhr verfügbar

Du benötigst:

Einen Drucker um deinen POSTIDENT-Coupon auszudrucken

Gehe in eine Postfiliale deiner Wahl mit deinem gültigen Ausweis und deinem POSTIDENT-Coupon

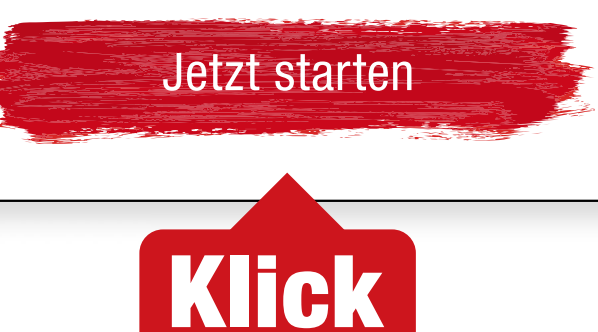

**Aufladbar mit:**

 $O_2$  e-plus<sup>+</sup>

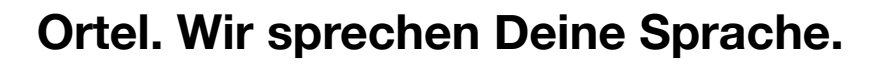

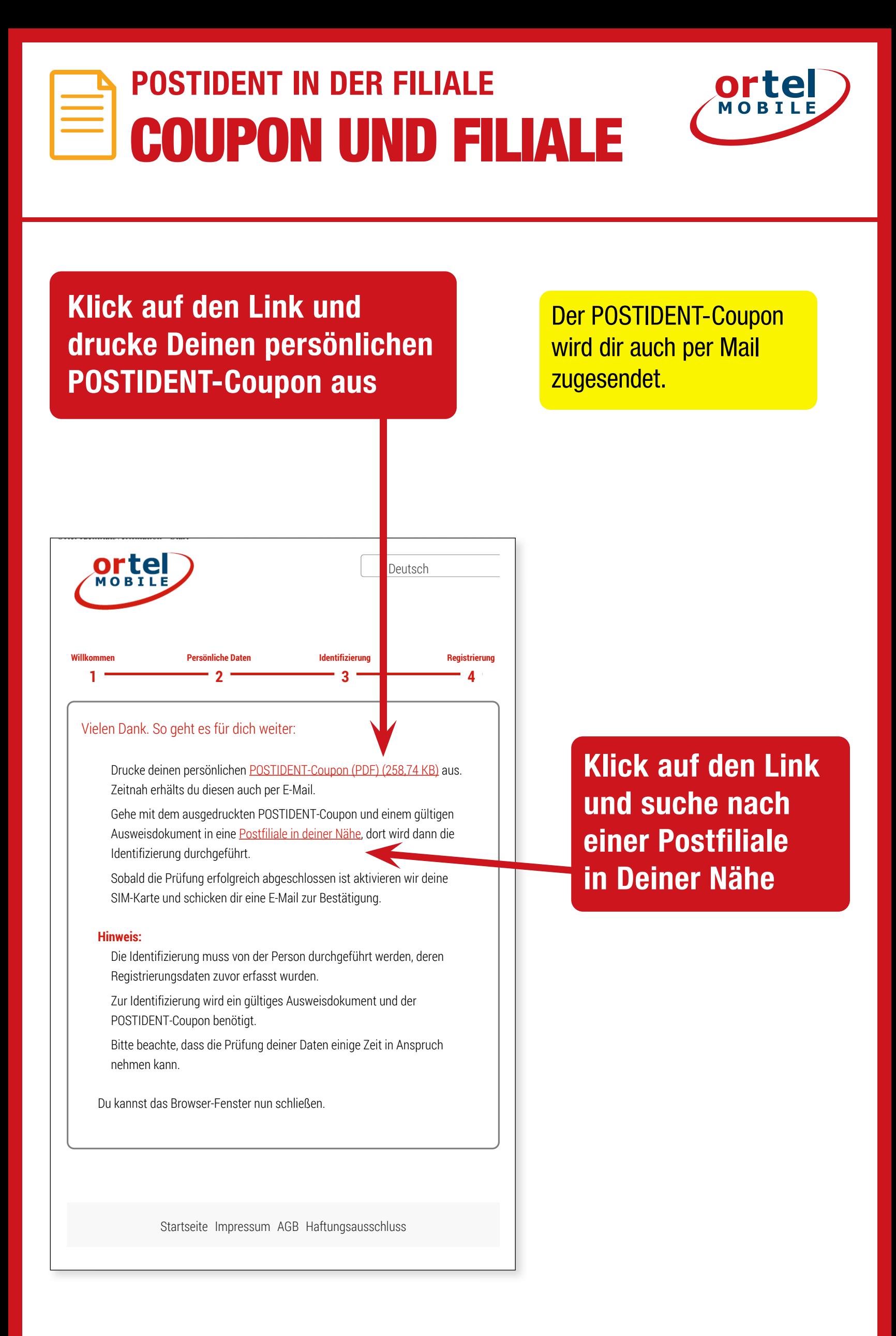

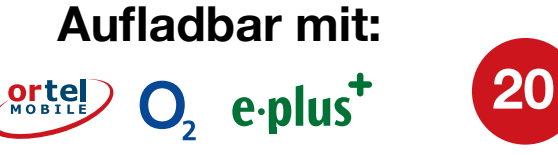

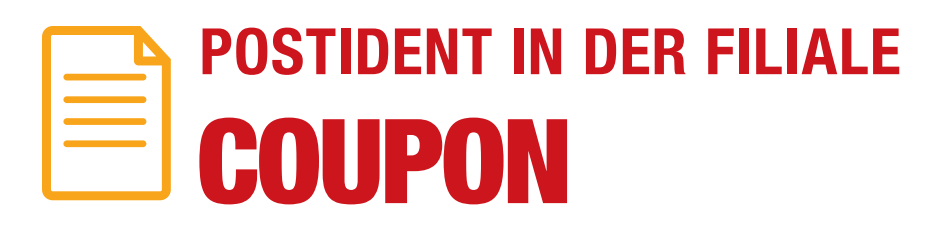

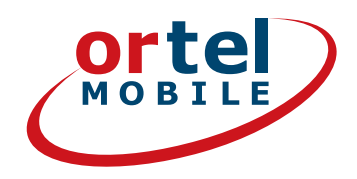

### **Drucke Deinen POSTIDENT-Coupon**

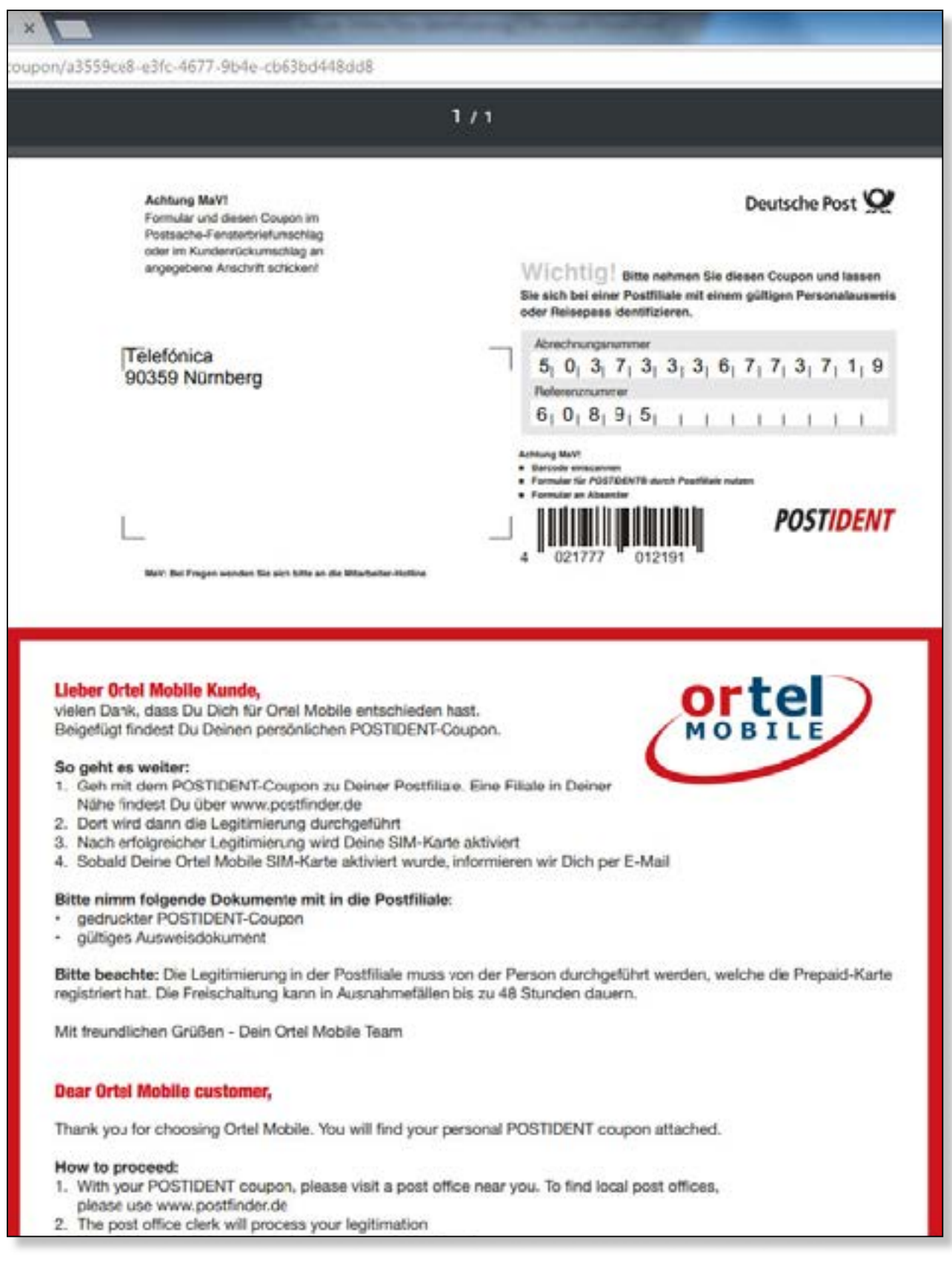

#### **Ortel. Wir sprechen Deine Sprache.**

**Aufladbar mit:**

 $\overline{\mathcal{O}}_2$  e-plus<sup>+</sup>

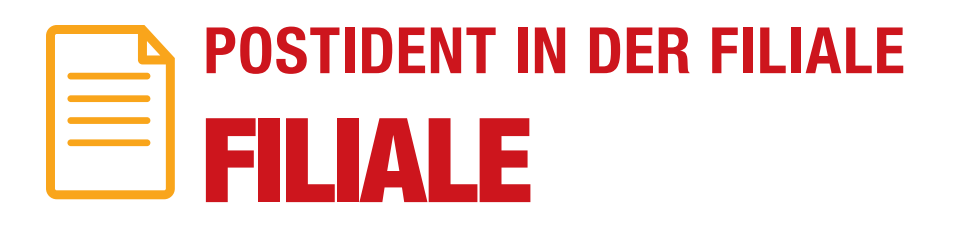

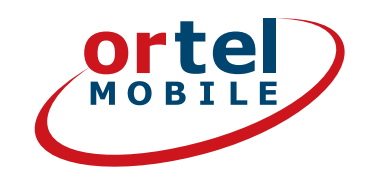

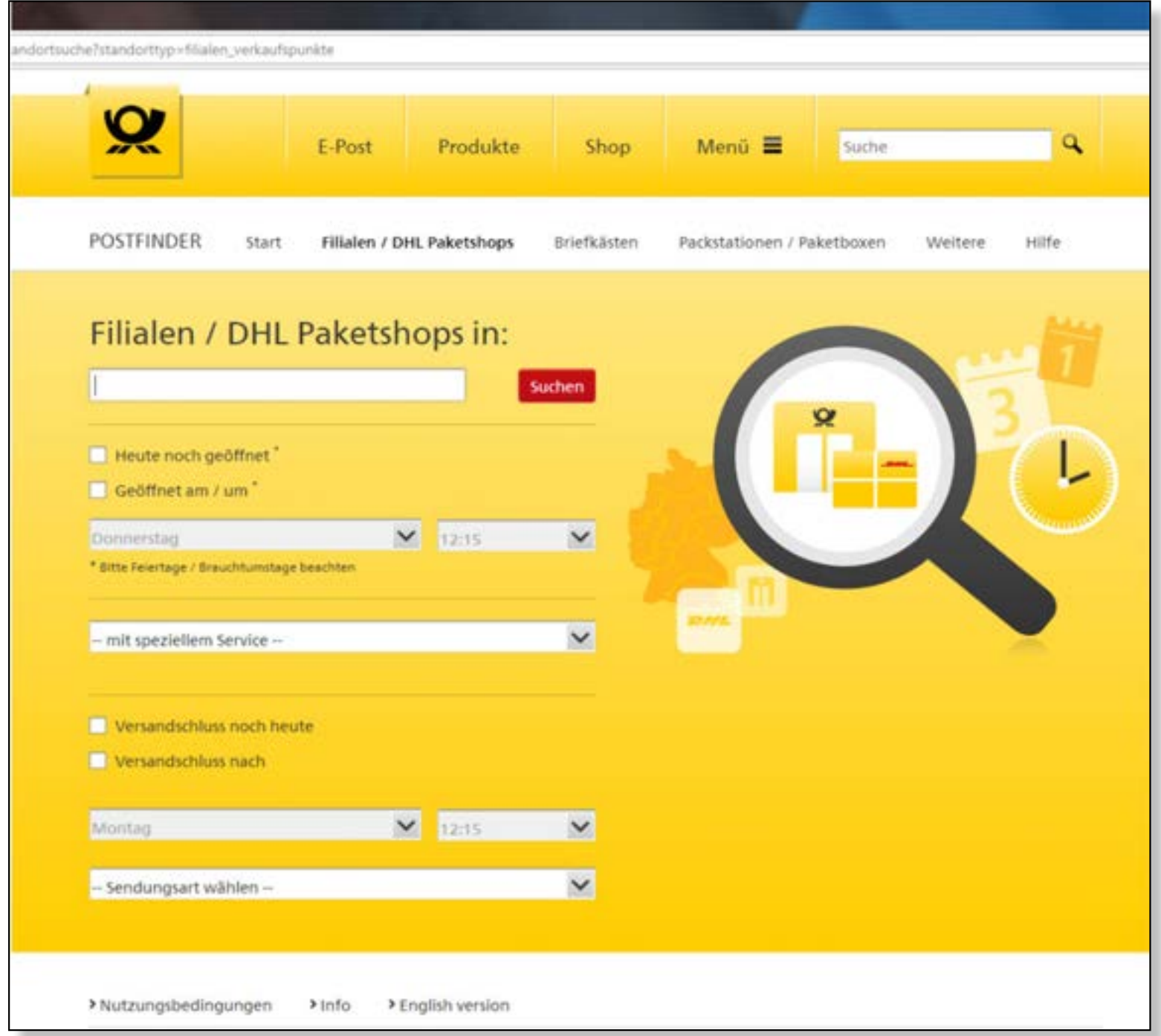

**1. Gib Deine Adresse ein**

- **2.Klick danach auf Suchen**
- **3.Gehe mit Deinem ausgefüllten POSTIDENT-Coupon und einem gültigen Ausweisdokument zur angegeben Postfiliale um Dich zu identifizieren.**

**Aufladbar mit:**

 $O<sub>2</sub>$  e-plus<sup>+</sup>

**22**

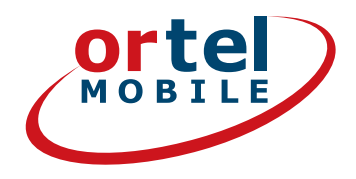

**Bitte beachte: Gemäß rechtlicher Vorgaben werden Deine Angaben durch Vorlage eines amtlichen Ausweises überprüft. Achte bitte darauf, Deine korrekten Daten anzugeben, da ansonsten Deine SIM-Karte nicht aktiviert werden kann.**

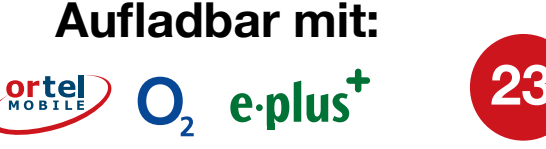

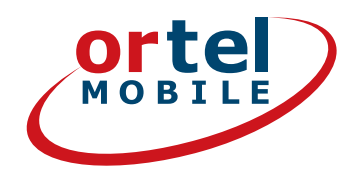

**Aufladbar mit:**

 $O_2$  eplus<sup>+</sup>

**24**

# VIEL SPASS BEIM TELEFONIEREN & SURFEN

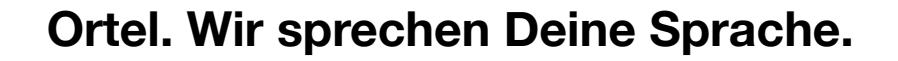